IBM SPSS Collaboration and Deployment Services Deployment Manager Version 6.0

# *Guide d'installation*

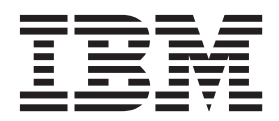

**Important**

Avant d'utiliser le présent document et le produit associé, prenez connaissance des informations générales figurant à la section [«Remarques», à la page 5.](#page-10-0)

LE PRESENT DOCUMENT EST LIVRE EN L'ETAT SANS AUCUNE GARANTIE EXPLICITE OU IMPLICITE. IBM DECLINE NOTAMMENT TOUTE RESPONSABILITE RELATIVE A CES INFORMATIONS EN CAS DE CONTREFACON AINSI QU'EN CAS DE DEFAUT D'APTITUDE A L'EXECUTION D'UN TRAVAIL DONNE.

Ce document est mis à jour périodiquement. Chaque nouvelle édition inclut les mises à jour. Les informations qui y sont fournies sont susceptibles d'être modifiées avant que les produits décrits ne deviennent eux-mêmes disponibles. En outre, il peut contenir des informations ou des références concernant certains produits, logiciels ou services non annoncés dans ce pays. Cela ne signifie cependant pas qu'ils y seront annoncés.

Pour plus de détails, pour toute demande d'ordre technique, ou pour obtenir des exemplaires de documents IBM, référez-vous aux documents d'annonce disponibles dans votre pays, ou adressez-vous à votre partenaire commercial.

Vous pouvez également consulter les serveurs Internet suivants :

- v [http://www.fr.ibm.com \(serveur IBM en France\)](http://www.fr.ibm.com)
- v [http://www.can.ibm.com \(serveur IBM au Canada\)](http://www.can.ibm.com)
- v [http://www.ibm.com \(serveur IBM aux Etats-Unis\)](http://www.ibm.com)

*Compagnie IBM France Direction Qualité 17, avenue de l'Europe 92275 Bois-Colombes Cedex*

Cette version concerne 6.0.0 de IBM SPSS Collaboration and Deployment Services et toutes les publications et modifications ultérieures, jusqu'à mention contraire dans les nouvelles versions.

**© Copyright IBM Corporation 2000, 2013.**

### **Table des matières**

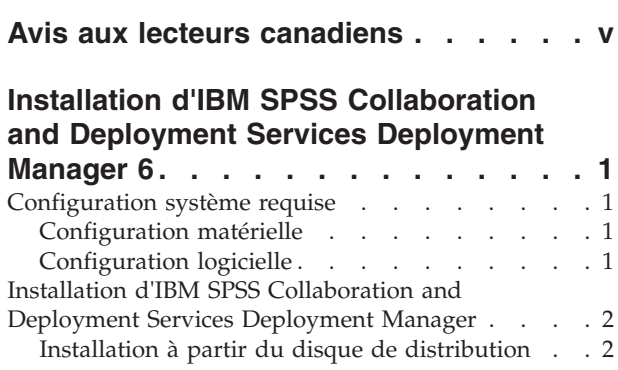

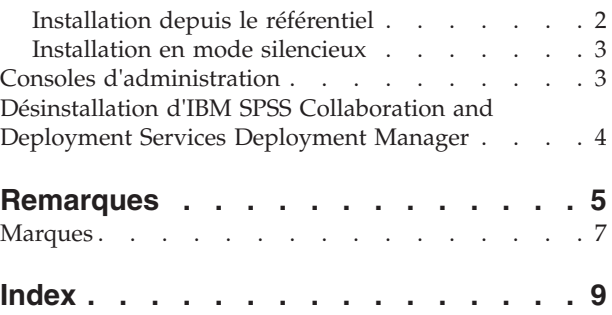

### <span id="page-4-0"></span>**Avis aux lecteurs canadiens**

Le présent document a été traduit en France. Voici les principales différences et particularités dont vous devez tenir compte.

#### **Illustrations**

Les illustrations sont fournies à titre d'exemple. Certaines peuvent contenir des données propres à la France.

#### **Terminologie**

La terminologie des titres IBM peut différer d'un pays à l'autre. Reportez-vous au tableau ci-dessous, au besoin.

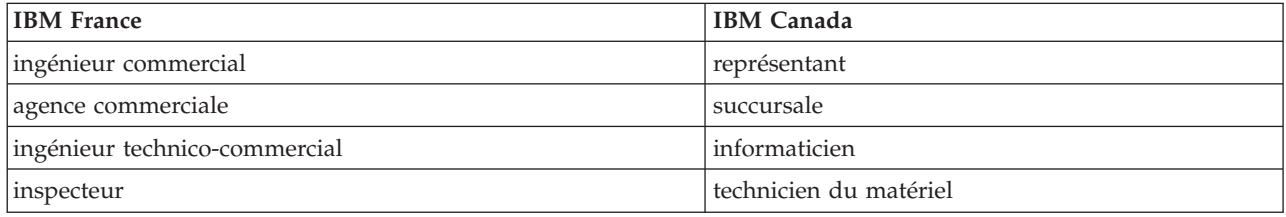

#### **Claviers**

Les lettres sont disposées différemment : le clavier français est de type AZERTY, et le clavier français-canadien de type QWERTY.

#### **OS/2 et Windows - Paramètres canadiens**

Au Canada, on utilise :

- v les pages de codes 850 (multilingue) et 863 (français-canadien),
- le code pays 002,
- le code clavier CF.

#### **Nomenclature**

Les touches présentées dans le tableau d'équivalence suivant sont libellées différemment selon qu'il s'agit du clavier de la France, du clavier du Canada ou du clavier des États-Unis. Reportez-vous à ce tableau pour faire correspondre les touches françaises figurant dans le présent document aux touches de votre clavier.

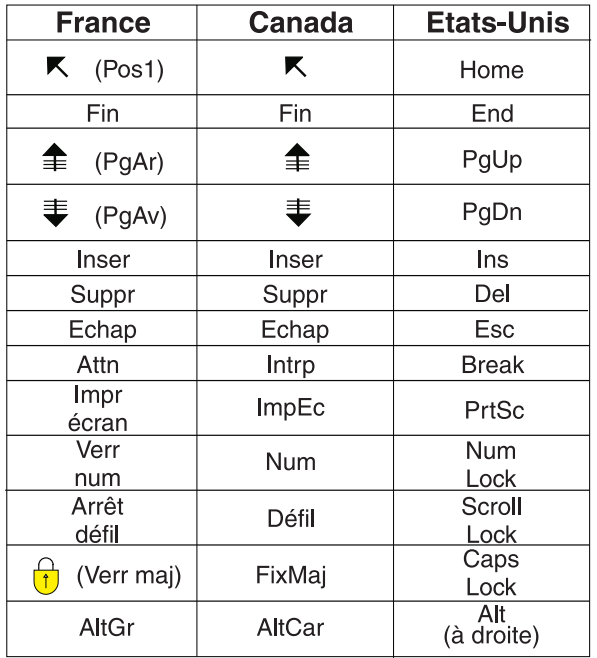

#### **Brevets**

Il est possible qu'IBM détienne des brevets ou qu'elle ait déposé des demandes de brevets portant sur certains sujets abordés dans ce document. Le fait qu'IBM vous fournisse le présent document ne signifie pas qu'elle vous accorde un permis d'utilisation de ces brevets. Vous pouvez envoyer, par écrit, vos demandes de renseignements relatives aux permis d'utilisation au directeur général des relations commerciales d'IBM, 3600 Steeles Avenue East, Markham, Ontario, L3R 9Z7.

#### **Assistance téléphonique**

Si vous avez besoin d'assistance ou si vous voulez commander du matériel, des logiciels et des publications IBM, contactez IBM direct au 1 800 465-1234.

### <span id="page-6-0"></span>**Installation d'IBM SPSS Collaboration and Deployment Services Deployment Manager 6**

Avant d'installer et d'utiliser IBM® SPSS Collaboration and Deployment Services Deployment Manager, certains composants de réseaux doivent être en place pour que la configuration initiale puisse être correctement exécutée. Le poste de travail utilisé pour l'installation doit avoir accès à l'instance active de IBM SPSS Collaboration and Deployment Services Repository.

IBM SPSS Collaboration and Deployment Services Deployment Manager peut être installé directement à partir du serveur sur un réseau ou à partir d'un support d'installation. La configuration de IBM SPSS Collaboration and Deployment Services Deployment Manager peut se composer de :

**Dimensionnement**. Certaines conditions préalables doivent être remplies avant de commencer l'installation. Cela inclut la vérification des configurations matérielle et logicielle et la détermination de l'emplacement de l'installation du serveur.

**Installation**. Les nouveaux utilisateurs d'IBM SPSS Collaboration and Deployment Services Deployment Manager peuvent effectuer une installation propre à l'aide de l'assistant qui les guidera tout au long du processus.

**Désinstallation**. Dans l'éventualité où l'installation serait endommagée ou si l'application devait être réinstallée à cause d'erreurs système, il est possible de supprimer IBM SPSS Collaboration and Deployment Services Deployment Manager d'un poste de travail et de restaurer le système dans son état d'origine.

### **Configuration système requise**

Avant d'installer l'application, vérifiez que vous possédez la configuration matérielle et logicielle requise.

### **Configuration matérielle**

La configuration matérielle suivante est requise avant de procéder à l'installation.

La configuration matérielle requise pour d'autres logiciels, tels que des systèmes d'exploitation ou des bases de données, peut être différente de celle présentée ci-dessous.

*Tableau 1. Configuration matérielle*.

| Composant  | <b>Conditions requises</b> |
|------------|----------------------------|
| Disque dur | $10$ Go                    |
| Mémoire    | 2 Go                       |

### **Configuration logicielle**

L'application peut être installée sur un grand nombre de systèmes d'exploitation de postes de travail.

De plus, une version prise en charge de IBM SPSS Collaboration and Deployment Services Repository doit également être en cours d'exécution et accessible. Veuillez noter le chemin d'accès de l'installation, le nom de la base de données (ainsi que le nom d'utilisateur et le mot de passe racines) et les numéros de port utilisés.

<span id="page-7-0"></span>*Tableau 2. Systèmes d'exploitation pris en charge*. Ce tableau répertorie les systèmes d'exploitation, les processeurs et les niveaux de patch pris en charge par l'application.

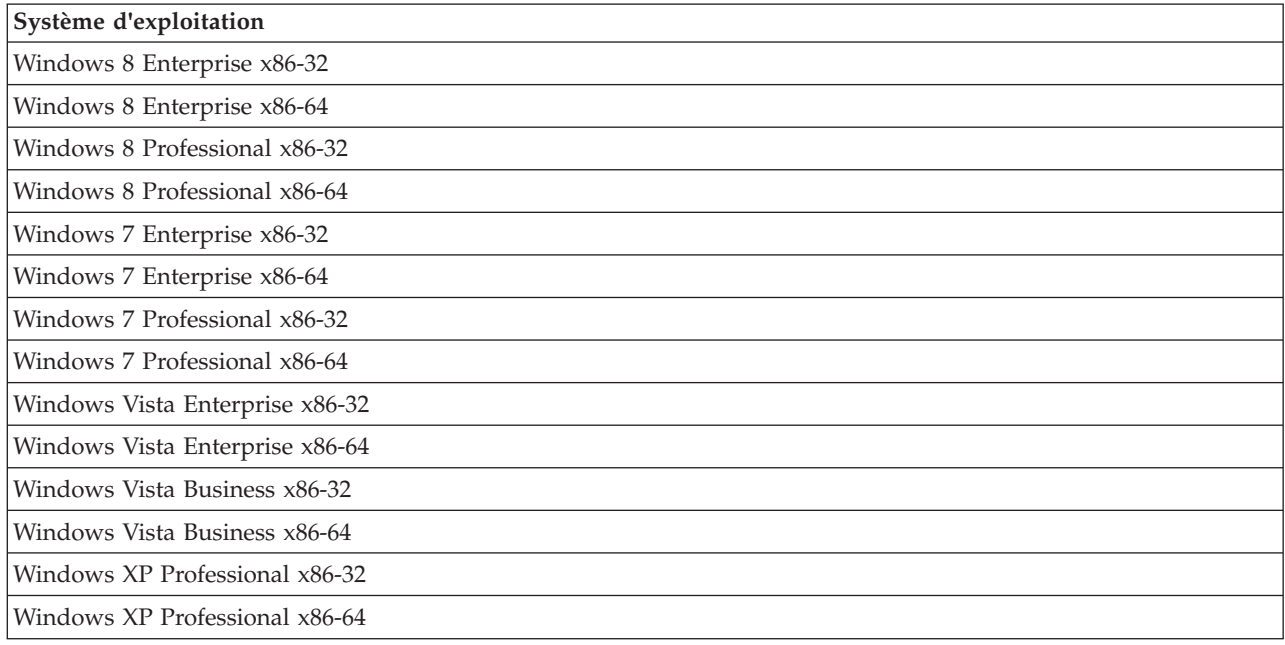

### **Installation d'IBM SPSS Collaboration and Deployment Services Deployment Manager**

IBM SPSS Collaboration and Deployment Services Deployment Manager est distribué sur le disque 2 d'IBM SPSS Collaboration and Deployment Services. Avant de commencer l'installation, vérifiez que le compte utilisateur dispose des autorisations nécessaires pour installer des logiciels sur le système d'exploitation sélectionné.

**Remarque :** Sous Windows Vista, IBM SPSS Collaboration and Deployment Services Deployment Manager doit être installé par l'utilisateur disposant de droits d'*administrateur*. L'application ne peut pas être installée par un autre utilisateur, même si celui-ci est membre d'un groupe d'*administrateurs*.

### **Installation à partir du disque de distribution**

1. Introduisez le disque 2 puis accédez à l'emplacement du lecteur. Si la fonction d'exécution automatique est activée sous Windows, le menu principal s'affiche.

**Remarque :** Si la fonction d'exécution automatique n'est pas activée, il est possible de lancer l'installation en exécutant *\DeploymentManager\32bit|64bit\install.exe*. Sélectionnez l'installation 32 ou 64 bits en fonction de votre système.

- 2. Cliquez sur le lien **Installer Deployment Manager** pour commencer.
- 3. Suivez les instructions à l'écran.

Une fois que l'installation s'est correctement effectuée, l'application est lancée à partir du répertoire *<install\_path>* spécifié au cours de l'installation, ou à partir de l'emplacement spécifié pour les raccourcis.

### **Installation depuis le référentiel**

IBM SPSS Collaboration and Deployment Services Repository peut être configuré pour activer l'installation d'Deployment Manager via un navigateur Web. Pour plus d'informations, consultez le guide d'installation et de configuration du référentiel. Lorsque le référentiel est configuré :

<span id="page-8-0"></span>1. Ouvrez un navigateur Web pris en charge et vérifiez la connectivité à IBM SPSS Collaboration and Deployment Services Repository.

**Remarque :** Si vous utilisez Microsoft Internet Explorer sous Windows Vista, vous devez désactiver le mode de protection avant l'installation.

- 2. Entrez l'URL d'IBM SPSS Collaboration and Deployment Services Repository et ajoutez-y */DMGRClientInstaller*. Par exemple, si l'accès au serveur se fait généralement via une adresse IP sur le port 8080, entrez *http://10.10.1.1:8080/DMGRClientInstaller*. L'assistant d'installation apparaît.
- 3. Si un mécanisme de sécurité vous invite à installer une application à partir d'un emplacement à distance, cliquez sur **Oui**. L'application commence le téléchargement. Cela peut prendre plusieurs minutes selon les performances du réseau.

Une fois le téléchargement terminé, l'assistant d'installation vous guide le long du reste de la procédure.

#### **Installation en mode silencieux**

Le mode silencieux permet d'exécuter l'installation sans interaction des utilisateurs. Les paramètres d'installation sont spécifiés sous la forme d'un fichier de propriétés. Cette fonctionnalité peut être utilisée pour automatiser l'installation d'applications dans des environnements réseau de grande taille.

Le disque 2 d'installation comprend un fichier de propriétés permettant d'activer une installation en mode silencieux : *\Administration\<product name>\SilentInstallOptions*.

#### **Comment utiliser le fichier d'options**

- 1. Copiez des fichiers nécessaires du DVD à l'ordinateur cible.
- 2. Ouvrez le fichier d'options copié dans un éditeur de texte.
- 3. Changez les options si nécessaire. Certaines options nécessitent une valeur de chaîne, alors que d'autres qui correspondent à des choix dans le programme d'installation peuvent être définies sur 0 (désactivé) ou 1 (activé).

#### **Exécution d'une installation en mode silencieux**

Exécutez le programme d'installation à partir de la ligne de commande avec les paramètres suivants : install -i silent -f "<properties file path>"

Vous pouvez utiliser le chemin d'accès au fichier de propriétés direct ou relatif. Si aucun chemin d'accès n'est spécifié, le fichier des propriétés doit se trouver dans le même répertoire que le programme d'installation.

#### **Consoles d'administration**

Les consoles d'administration facultatives pour d'autres produits peuvent être installées au même emplacement en tant que IBM SPSS Collaboration and Deployment Services Deployment Manager afin de créer une interface unique pour les tâches d'administration de serveur. Pour plus d'informations, reportez-vous à la documentation de l'installation des produits équipant les consoles.

La console d'administration IBM SPSS Statistics 17.0.2 et versions antérieures ne peut pas être installée sur IBM SPSS Collaboration and Deployment Services Deployment Manager à cause des différences dans l'utilisation des moteurs Runtime de Java.

### <span id="page-9-0"></span>**Désinstallation d'IBM SPSS Collaboration and Deployment Services Deployment Manager**

Dans l'éventualité où l'installation serait endommagée ou si IBM SPSS Collaboration and Deployment Services Deployment Manager doit être réinstallé suite à des erreurs système, il est nécessaire de désinstaller la version en cours. La désinstallation nécessite la présence d'un JVM sur l'ordinateur. Si le JVM utilisé lors de l'installation n'est plus présent, le processus de désinstallation échouera. Pour désinstaller l'application IBM SPSS Collaboration and Deployment Services Deployment Manager :

- 1. Si IBM SPSS Collaboration and Deployment Services Deployment Manager est en cours d'exécution, fermez-le.
- 2. Procédez à la sauvegarde de toutes les données ou informations de configuration.
- 3. À partir du chemin d'installation, accédez au répertoire uninstall.
- 4. Double-cliquez sur le fichier *.exe*. L'assistant de désinstallation démarre.

*Remarque* : il est aussi possible de démarrer l'assistant d'installation à partir de la boîte de dialogue Ajouter ou supprimer des programmes à partir du Panneau de configuration de Windows.

- 5. Cliquez sur **Désinstaller** pour commencer la désinstallation d'IBM SPSS Collaboration and Deployment Services Deployment Manager. Lorsqu'elle est terminée, un écran d'état s'affiche.
- 6. Cliquez sur **Terminer** pour quitter l'assistant.
- 7. Supprimez manuellement tous les dossiers et fichiers restants dans le dossier d'installation. Ceux-ci sont généralement des fonctionnalités qui ont été ajoutées ou mises à jour après l'installation initiale.

Si votre IBM SPSS Collaboration and Deployment Services Deployment Manager comprend des consoles d'administration facultatives pour IBM SPSS Statistics, IBM SPSS Modeler, ou IBM SPSS Modeler Text Analytics, ces composants ne peuvent pas être désinstallés à l'aide des assistants. Les fichiers de ces composants doivent être supprimés manuellement. Pour plus d'informations, reportez-vous à la documentation de ces consoles.

### <span id="page-10-0"></span>**Remarques**

Le présent document peut contenir des informations ou des références concernant certains produits, logiciels ou services IBM non annoncés dans ce pays. Pour plus de détails, référez-vous aux documents d'annonce disponibles dans votre pays, ou adressez-vous à votre partenaire commercial IBM. Toute référence à un produit, logiciel ou service IBM n'implique pas que seul ce produit, logiciel ou service IBM puisse être utilisé. Tout autre élément fonctionnellement équivalent peut être utilisé, s'il n'enfreint aucun droit d'IBM. Il est de la responsabilité de l'utilisateur d'évaluer et de vérifier lui-même les installations et applications réalisées avec des produits, logiciels ou services non expressément référencés par IBM.

IBM peut détenir des brevets ou des demandes de brevet couvrant les produits mentionnés dans le présent document. L'obtention de ce document ne vous accorde aucune licence associée à ces brevets. Si vous désirez recevoir des informations concernant l'acquisition de licences, veuillez en faire la demande par écrit à l'adresse suivante :

IBM Director of Licensing IBM Corporation North Castle Drive Armonk, NY 10504-1785 U.S.A.

Pour le Canada, veuillez adresser votre courrier à :

IBM Director of Commercial Relations IBM Canada Ltd. 3600 Steeles Avenue East Markham, Ontario L3R 9Z7 Canada

Pour toute demande au sujet des licences concernant les jeux de caractères codés sur deux octets (DBCS), contactez le service Propriété intellectuelle IBM de votre pays ou ou adressez vos questions par écrit à :

Intellectual Property Licensing Legal and Intellectual Property Law IBM Japan Ltd. 1623-14, Shimotsuruma, Yamato-shi Kanagawa 242-8502 Japan

Le paragraphe suivant ne s'applique ni au Royaume-Uni, ni dans aucun pays dans lequel il serait contraire aux lois locales. LE PRESENT DOCUMENT EST LIVRE "EN L'ETAT" SANS AUCUNE GARANTIE EXPLICITE OU IMPLICITE. IBM DECLINE NOTAMMENT TOUTE RESPONSABILITE RELATIVE A CES INFORMATIONS EN CAS DE CONTREFACON AINSI QU'EN CAS DE DEFAUT D'APTITUDE A L'EXECUTION D'UN TRAVAIL DONNE. Certaines juridictions n'autorisent pas l'exclusion des garanties implicites, auquel cas l'exclusion ci-dessus ne vous sera pas applicable.

Le présent document peut contenir des inexactitudes ou des coquilles. Ce document est mis à jour périodiquement. Chaque nouvelle édition inclut les mises à jour. IBM peut, à tout moment et sans préavis, modifier les produits et logiciels décrits dans ce document.

Les références à des sites Web non IBM sont fournies à titre d'information uniquement et n'impliquent en aucun cas une adhésion aux données qu'ils contiennent. Les éléments figurant sur ces sites Web ne font pas partie des éléments du présent produit IBM et l'utilisation de ces sites relève de votre seule responsabilité.

IBM pourra utiliser ou diffuser, de toute manière qu'elle jugera appropriée et sans aucune obligation de sa part, tout ou partie des informations qui lui seront fournies.

Les licenciés souhaitant obtenir des informations permettant : (i) l'échange des données entre des logiciels créés de façon indépendante et d'autres logiciels (dont celui-ci), et (ii) l'utilisation mutuelle des données ainsi échangées, doivent adresser leur demande à :

IBM Software Group ATTN: Licensing 200 W. Madison St. Chicago, IL; 60606 U.S.A.

Ces informations peuvent être disponibles, conformément aux conditions générales appropriées, et soumises dans certains cas au paiement de frais.

Le logiciel sous licence décrit dans ce document et tous les éléments sous licence disponibles s'y rapportant sont fournis par IBM conformément aux dispositions de l'ICA (IBM International Customer Agreement), des Conditions internationales d'utilisation des logiciels IBM ou de tout autre accord équivalent.

Les données de performance indiquées dans ce document ont été déterminées dans un environnement contrôlé. Par conséquent, les résultats peuvent varier de manière significative selon l'environnement d'exploitation utilisé. Certaines mesures évaluées sur des systèmes en cours de développement ne sont pas garanties sur tous les systèmes disponibles. En outre, elles peuvent résulter d'extrapolations. Les résultats peuvent donc varier. Il incombe aux utilisateurs de ce document de vérifier si ces données sont applicables à leur environnement d'exploitation.

Les informations concernant des produits non IBM ont été obtenues auprès des fournisseurs de ces produits, par l'intermédiaire d'annonces publiques ou via d'autres sources disponibles. IBM n'a pas testé ces produits et ne peut confirmer l'exactitude de leurs performances ni leur compatibilité. Elle ne peut recevoir aucune réclamation concernant des produits non IBM. Toute question concernant les performances de produits non IBM doit être adressée aux fournisseurs de ces produits.

Toute instruction relative aux intentions d'IBM pour ses opérations à venir est susceptible d'être modifiée ou annulée sans préavis, et doit être considérée uniquement comme un objectif.

Le présent document peut contenir des exemples de données et de rapports utilisés couramment dans l'environnement professionnel. Ces exemples mentionnent des noms fictifs de personnes, de sociétés, de marques ou de produits à des fins illustratives ou explicatives uniquement. Toute ressemblance avec des noms de personnes, de sociétés ou des données réelles serait purement fortuite.

#### LICENCE DE COPYRIGHT :

Le présent logiciel contient des échantillons de programmes d'application en langage source destinés à illustrer les techniques de programmation sur différentes plateformes d'exploitation. Vous avez le droit de copier, de modifier et de distribuer ces échantillons de programmes sous quelque forme que ce soit et sans paiement d'aucune redevance à IBM, à des fins de développement, d'utilisation, de vente ou de distribution de programmes d'application conformes aux interfaces de programme d'application pour lesquels ils ont été écrits ou aux interfaces de programmation IBM. Ces exemples de programmes n'ont pas été rigoureusement testés dans toutes les conditions. Par conséquent, IBM ne peut garantir

<span id="page-12-0"></span>expressément ou implicitement la fiabilité, la maintenabilité ou le fonctionnement de ces programmes. Les exemples de programme sont fournis "en l'état", sans garantie d'aucune sorte. IBM ne sera en aucun cas responsable des dommages liés à l'utilisation des exemples de programmes.

Si vous visualisez ces informations en ligne, il se peut que les photographies et illustrations en couleur n'apparaissent pas à l'écran.

#### **Marques**

IBM, le logo IBM et ibm.com sont des marques d'International Business Machines Corp. dans de nombreux pays. Les autres noms de produits et de services peuvent être des marques d'IBM ou d'autres sociétés. Une liste actualisée des marques IBM est disponible sur la page Web [«Informations sur la](http://www.ibm.com/legal/copytrade.shtml) [marque et le copyright»](http://www.ibm.com/legal/copytrade.shtml) à l'adresse www.ibm.com/legal/copytrade.shtml.

Adobe, le logo Adobe, PostScript et le logo PostScript sont des marques de Adobe Systems Incorporated aux États-Unis et/ou dans d'autres pays.

Intel, le logo Intel, Intel Inside, le logo Intel Inside, Intel Centrino, le logo Intel Centrino, Celeron, Intel Xeon, Intel SpeedStep, Itanium, et Pentium sont des marques d'Intel Corporation ou de ses filiales aux Etats-Unis et dans certains autres pays.

Linux est une marque de Linus Torvalds aux Etats-Unis et/ou dans certains autres pays.

Microsoft, Windows, Windows NT et le logo Windows sont des marques de Microsoft Corporation aux États-Unis et/ou dans certains autres pays.

UNIX est une marque de The Open Group aux États-Unis et dans d'autres pays.

Java ainsi que tous les logos et toutes les marques incluant Java sont des marques d'Oracle et/ou de ses sociétés.

Les autres noms de produits et de services peuvent être des marques d'IBM ou d'autres entreprises.

### <span id="page-14-0"></span>**Index**

## IBM.